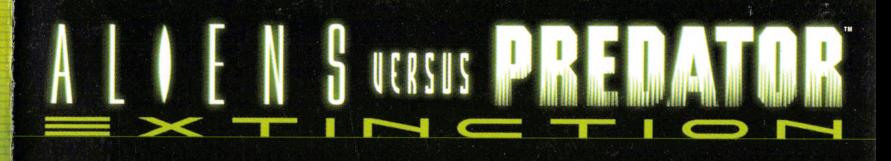

Electronic Arts Inc. 209 Redwood Shores Parkway, Redwood City, CA 94065.

© 2003 Twentieth Century Fox Film Corporation. Fox Interactive, Aliens versus Predator and their associated logos are trademarks of Twentieth Century Fox Film<br>Corporation. All rights reserved. Electronic Arts is a trademar

Licensed for play on the PlayStation 2 computer entertainment systems with the NTSC U/C designation only. "PlayStation" and the "PS" Family logo are registered<br>trademarks of Sony Computer Entertainment inc. The ratings ico

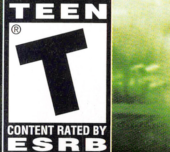

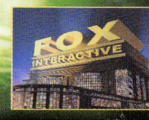

#### **WARNING: READ BEFORE USING YOUR PLAYSTATION®2 COMPUTER ENTERTAINMENT SYSTEM.**

<sup>A</sup>very small percentage of individuals may experience epileptic seizures when exposed to certain light patterns or flashing lights. Exposure to certain patterns or backgrounds on a television screen or while playing video games, including games played on the PlayStation 2 console, may induce an epileptic seizure in these individuals. Certain conditions may induce previously undetected epileptic symptoms even in persons who have no history of prior seizures or epilepsy. If you, or anyone in your family, has an epileptic condition, consult your physician prior to playing. If you experience any of the following symptoms while playing <sup>a</sup>video game - dizziness, altered vision, eye or muscle twitches, loss of awareness, disorientation, any involuntary movement, or convulsions - IMMEDIATELY discontinue use and consult your physician before resuming play.

#### **WARNING TO OWNERS OF PROJECTION TELEVISIONS:**

Do not connect your PlayStation 2 console to a projection TV without first consulting the user manual for your projection TV, unless it is of the LCD type. Otherwise, it may permanently damage your TV screen.

#### **USE OF UNAUTHORIZED PRODUCT:**

The use of software or peripherals not authorized by Sony Computer Entertainment America may damage your console and/or invalidate your warranty. Only official or licensed peripherals should be used in the controller ports or memory card slots.

#### **HAN OU NG YOUR PLAYSTATION 2 FORMAT OIS[:**

- ·:· This disc is intended for use only with PlayStation 2 consoles with the NTSC U/C designation.
- ·:· Do not bend it, crush it or submerge it in liquids.
- ·:· Do not leave it in direct sunlight or near a radiator or other source of heat .
- $\div$  Be sure to take an occasional rest break during extended play.
- $\cdot\cdot\cdot$  Keep this compact disc clean. Always hold the disc by the edges and keep it in its protective case when not in use. Clean the disc with a lint-free, soft, dry cloth, wiping in straight lines from center to outer edge. Never use solvents or abrasive cleaners.

This product has been rated by the Entertainment Software Rating Board. For information about the ESRB rating, or to comment about the appropriateness of the rating, please contact the ESRB at 1-800-<sup>771</sup> -3772.

# Get EA Cheat Codes & Game Hints Register Your Game Online<br>Right Now!

# www.eagamereg.com

# **ELECTRONIC ARTS™**

#### NOTICE

'~ , ,  $\mathcal{F}^{\mathcal{A}}_{\mathcal{A}}$ 

\* ' .

, , , ,

Electronic Arts reserves the right to make improvements in the product described in this manual at anytime and without notice. This manual and the product described in this manual are copy<sup>r</sup>ighted. All rights reserved. No part of this manual may be copied, reproduced, translated, or <sup>r</sup>educed to any electronic medium or machine readable form without prior written consent of Electronic Arts, P.O. Box 902S, Redwood City, California 9406J-902S.

TECHNICAL SUPPORT-If you need technical assistance with this product, call us at [650] 628-4322 Monday through Friday between B:J0-11:4S AM or 1 :00-4:JO PM, Pacific Standard Time. E-mail and Website: http://techsupport.ea.com Mailing Address: Electronic Arts Technical Support PO Box 902S

Redwood City Ca 94063-9025

If you live outside of the United States, you can contact one of our other offices.

Electronic Arts Pty. Ltd. Electronic Arts Ltd. P.O. Box 432 P.O. Box 181

In Australia, contact: In the United Kingdom, contact: Southport Qld 4215, Australia Chertsey, KT16 OYL, UK Phone (0870) 2432435

In Australia: For Technical Support and Game Hints and Tips, phone the EA HOTLINE: 1 902 261 600 [95 cents per min.] CTS 7 days a week 10 AM-8 PM. If you are under 18 years of age parental consent required.

© 2003 Twentieth Century Fox Film Corporation. fox Interactive, Aliens versus Predator and their associated logos are trademarks of Twentieth Century Fox Film Corporation. All rights reserved. Electronic Arts is a trademark or registered trademark of Electronic Arts Inc. in the U.S. and/or other countries. All other trademarks are the property of their respective owners.

## PROOF OF PURCHASE ALIENS VERSUS PREDATOR™ EXTINCTION

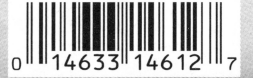

# **CONTENTS**

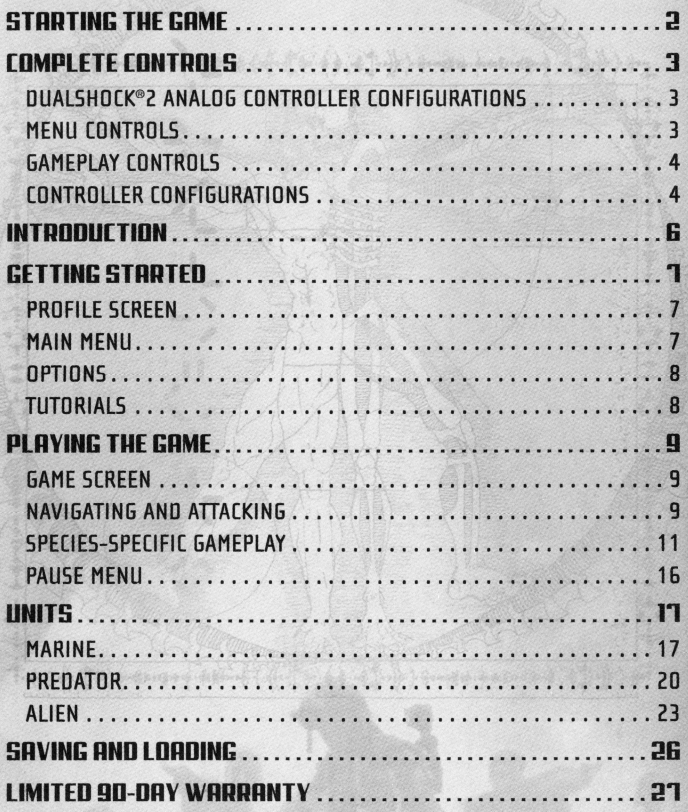

I A MONTE LIE

1461205

# **STARTING THE GAME**

·- ' ' ' , *'<sup>1</sup></sup>* . ·. . " .

' ,

. . . . . ·.

# **PLAYSTATION®2 COMPUTER ENTERTAINMENT SYSTEM**

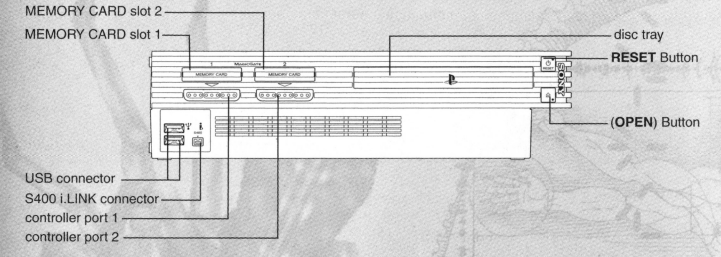

- **1.** Set up your PlayStation®2 computer entertainment system according to the instructions in its Instruction Manual.
- 2. Make sure the MAIN POWER switch (located at the back of the console) is turned on.
- 3. Press the RESET button. When the power indicator lights up, press the open button and the disc tray will open.
- **4.** Place the *Aliens versus Predator" Extinction* disc on the disc tray with the label side facing up. Press the open button again and the disc tray will close.
- **5.** Attach game controllers and other peripherals, as appropriate.
- **6.** Follow on-screen instructions and refer to this manual for information on using the software.

form to be assessed to

# **LIMITED QO-DA\' WARRANT\'**

#### FLECTRONIC ARTS LIMITED WARRANTY

Electronic Arts warrants to the original purchaser of this product that the recording medium on which the software program(s) are recorded (the "Recording Medium") and the documentation that is included with this product (the "*Manual*") are free from defects in materials and workmanship for a period of 90 days from the date of purchase. If the Recording Medium or the Manual is found to be defective within 90 days from the date of purchase, Electronic Arts agrees to replace the Recording Medium or Manual free of charge upon receipt of the Recording Medium or Manual at its service center, postage paid, with proof of purchase. This warranty is limited to the Recording Medium containing the sottware program and the Manual that were originally provided by Electronic Arts. This warranty shall not be applicable and shall be void if, in the judgment of Electronic Arts, the defect has arisen through abuse, mistreatment or neglect.

This limited warranty is in lieu of all other warranties, whether oral or written, express or implied, including any warranty of merchantability or fitness for a particular purpose, and no other representation of any nature shall be binding on or obligate Electronic Arts. If any such warranties are incapable of exclusion, then such warranties applicable to this product, including implied warranties of merchantability and Fitness For a particular purpose, are limited to the 90-day period described above. In no event will Electronic Arts be liable for any special, incidental, or consequential damages resulting from possession, use or malfunction of this Electronic Arts product, including damage to property, and to the extent permitted by law, damages for personal injury, even if Electronic Arts has been advised of the possibility of such damages. Some states do not allow limitation as to how long an implied warranty lasts and/or exclusions or limitation of incidental or consequential damages so the above limitations and/or exclusion of liability may not apply to you. In such jurisdictions, the Electronic Arts' liability shall be limited to the fullest extent permitted by law. This warranty gives you specific rights. You may also have other rights that vary from state to state.

#### RETURNS WITHIN THE 90-0AY WARRANTY PERIOD

Please return the product along with [1] a copy of the original sales receipt, showing the date of purchase, [2] a brief description of the difficulty you are experiencing and 13 I your name, address and phone number to the address below and Electronic Arts will mail a replacement Recording Medium and/or Manual to you. If the product was damaged through misuse or accident, this 90-day warranty is rendered void and you will need to Follow the instructions for returns atter the 90-day warranty period. We strongly recommend that you send your product using a traceable delivery method. Electronic Arts is not responsible for products not in its possession.

#### RETURNS AFTER THE 90-0AY WARRANTY PERIOD

If the defect in the Recording Medium or Manual resulted from abuse, mistreatment or neglect, or if the Recording Medium or Manual is found to be defective after 90 days from the date of purchase, please return the product along with [1] a check or money order for \$15.00 made payable to Electronic Arts, [2] a brief description of the difficulty you are experiencing and (3) your name, address and phone number to the address below, and Electronic Arts will mail a replacement Recording Medium and/or Manual to you. We strongly recommend that you send your product using a traceable delivery method. Electronic Arts is not responsible For products not in its possession.

#### EA WARRANTY CONTACT INFO

E-mail and Website: http://techsupport.ea.com Phone: (650) 628-1900 EA WARRANTY MAILING AOORESS Electronic Arts Customer Warranty P.O. Box 9025 Redwood City, CA 94063-9025

977

# **SAVING AND LOADING**

Save or load Files with these instructions.

**NOTE:** Your campaign progress is automatically saved at the end of each mission. If the game is started without a memory card [BMBj [for PlayStation®2), autosave is disabled. Autosave is re-enabled by saving a game or creating or loading a Profile.

**NOTE:** This game only supports MEMORY CARO slot 1.

#### To save a game during gameplay:

- 1. Press the START button. The Pause menu appears.
- 2. Select SAVE and press the \* button. The Save Game menu appears.
- 3. Select a game save slot and press the  $*$  button. The game is saved.

#### To load a game from the Main menu:

- 1. Select LOAD GAME from the Main menu and press the \* button. The Load Game menu appears.
- 2. Select the desired game save and press the \* button. The Mission screen appears.
- 3. Press the START button. Gameplay resumes.

#### To load a game during gameplay:

- 1. Press the START button. The Pause menu appears.
- 2. Select LOAD and press the \* button. The Load Game menu appears.
- 3. Select the desired game save and press the \* button. The Confirmation screen appears.
- 4. Select Yes and press the \* button. The Mission screen appears. 5. Press the START button. Gameplay resumes.

# **CDMPLETECDNTADLS DUALSJIOCK®:! ANALOG CONTROLLER CONFIGURATIONS**

..

.,, ..

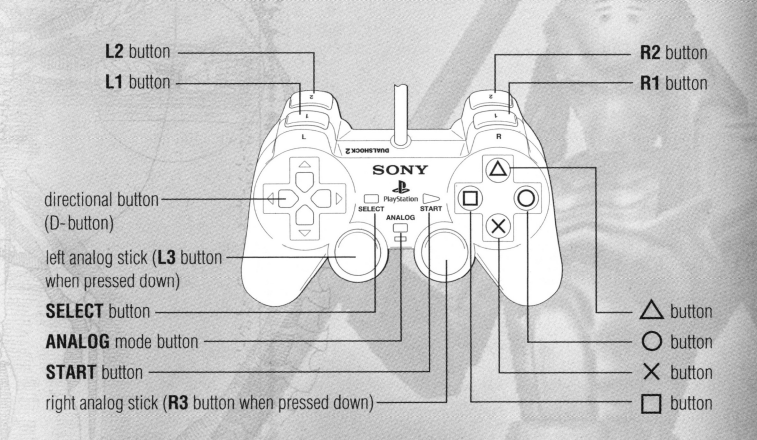

## **MENU CONTROLS**

Navigate game menus with these controls.

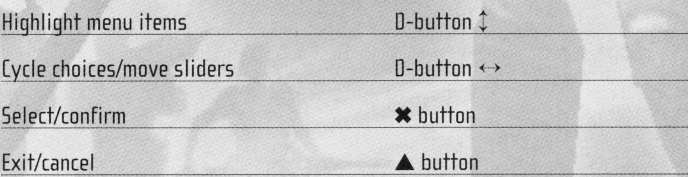

 $\mathcal{L}^{\infty}_{\mathcal{L}}$  ,  $\mathcal{J}_{\bullet}$ .. " . '',,, .  $. . . .$  $\ddot{\cdot}$  :

# **GAMEPLAY CONTROLS**

Study these default combat moves.

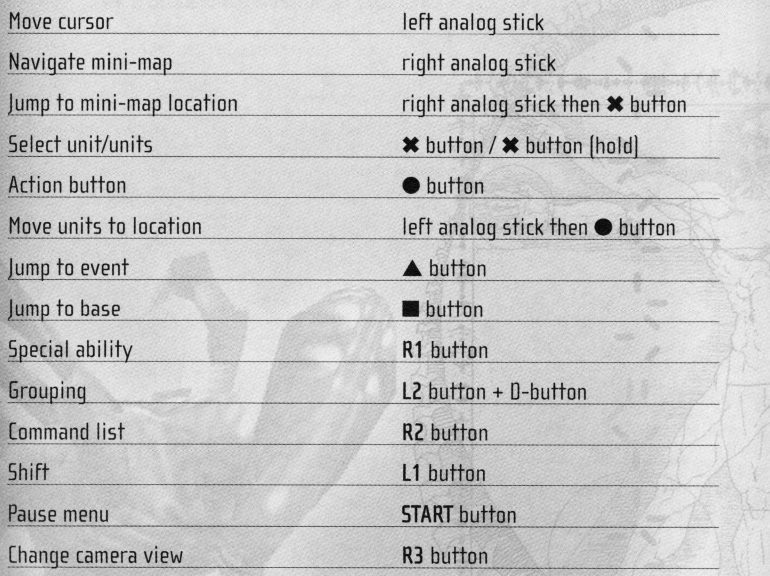

**NOTE: When held down, the Shift button modifies the functions of other buttons.** 

# **[ONTADLLEA [ONFIGUAATIDNS**

Configuration 1 **|>** *Gameplay Controls* above] is the default configuration.

 $\ast$  To switch to Configuration 2 or Configuration 3, access the Options menu **[)lo.** p. BJ.

## **CONFIGURATION 2**

**<sup>r</sup>I: I r,,:**   $\mathcal{L}$ . ' " , . . ' , ' ,

..

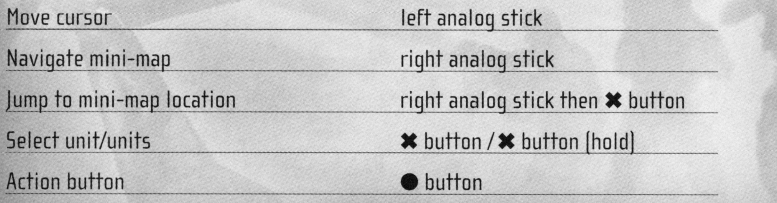

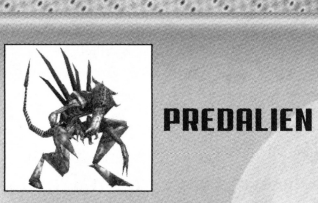

- $*$  Inflicts extensive damage but lacks armor.
- $\leftrightarrow$   $\ast$  Heals even when away from the Hive but not when attacked or near radiation.
	- $*$  Upgrade has a tougher exoskeleton.

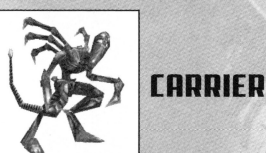

- $\ast$  Transports up to six Facehuggers.
- $*$  Has no armor and is vulnerable to fire.
- $\ast$  Upgrade can carry 12 Facehuggers. When killed by anything except fire it  $\,$ hurls its Facehuggers and spews acid.

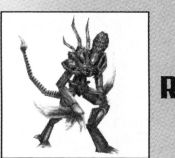

## **DAVAGER**

- $\ast$  Powerful death machine with hull blades for hands that slice through armor.
- $*$  Kills its prey outright, rather than rendering them comatose for impregnation.
- $\ast$  Upgrade deflects medium caliber weapon fire and enters a cataleptic state when near death that allows it to rebuild itself and return to battle.

 $\ddotsc$  $\mathcal{F}^{\mathcal{P}^{\mathcal{P}}}_{\mathcal{P}^{\mathcal{P}}_{\mathcal{P}^{\mathcal{P}}}}$ *11.,* .,,

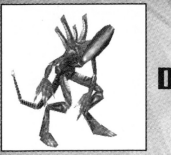

#### **fl]DADNE**

- $*$  Excellent for dragging hosts back to the Hive for impregnation.
- 
- 
- $\ast$  Upgrade spits a cyst-filled acidic froth on potential hosts. Aliens grown from these cystic acid hosts are tougher.

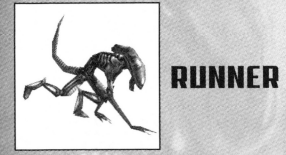

- $*$  Lightweight, fast, and ideal for scouting.
- $\therefore$   $\ast$  Leaps at enemies, causing extra damage.
	-
	- $*$  Explodes violently if destroyed by fire.
	- $*$  Upgrade injects poisonous spores that weaken its victim over time and allow  $\qquad$  Move units to location  $\qquad$  left analog stick then  $\ast$  button it to track the victim.

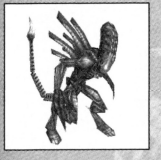

I

## **[i]WAAAIDA**

- 
- $*$  Upgrade can penetrate armor, function after extreme amounts of damage, and regenerate lost limbs when on Hive-space.

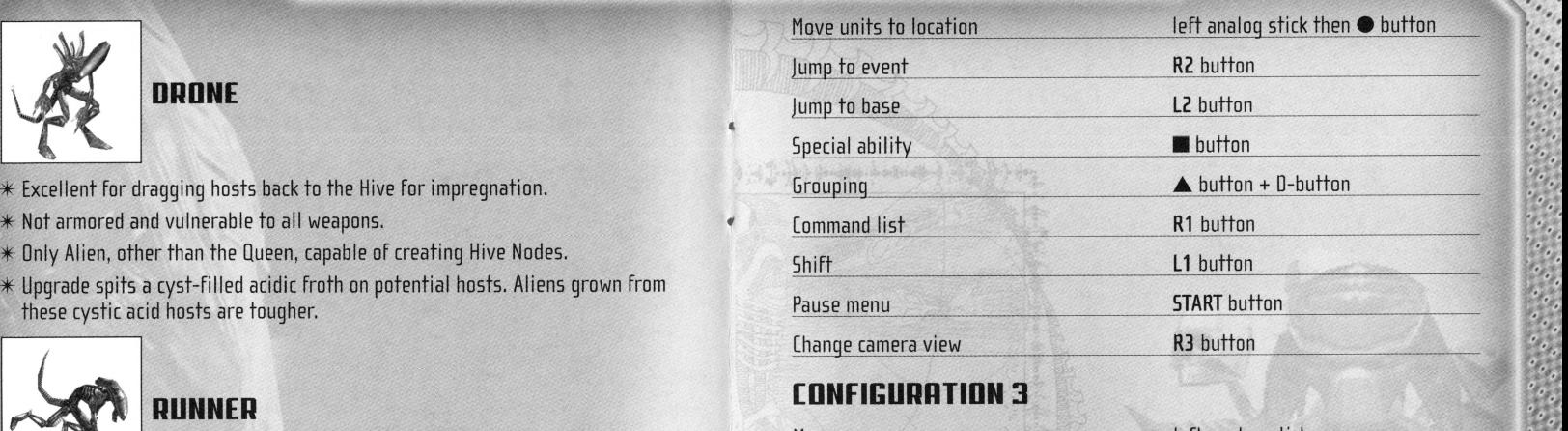

## **CONFICUARTIDN 3**

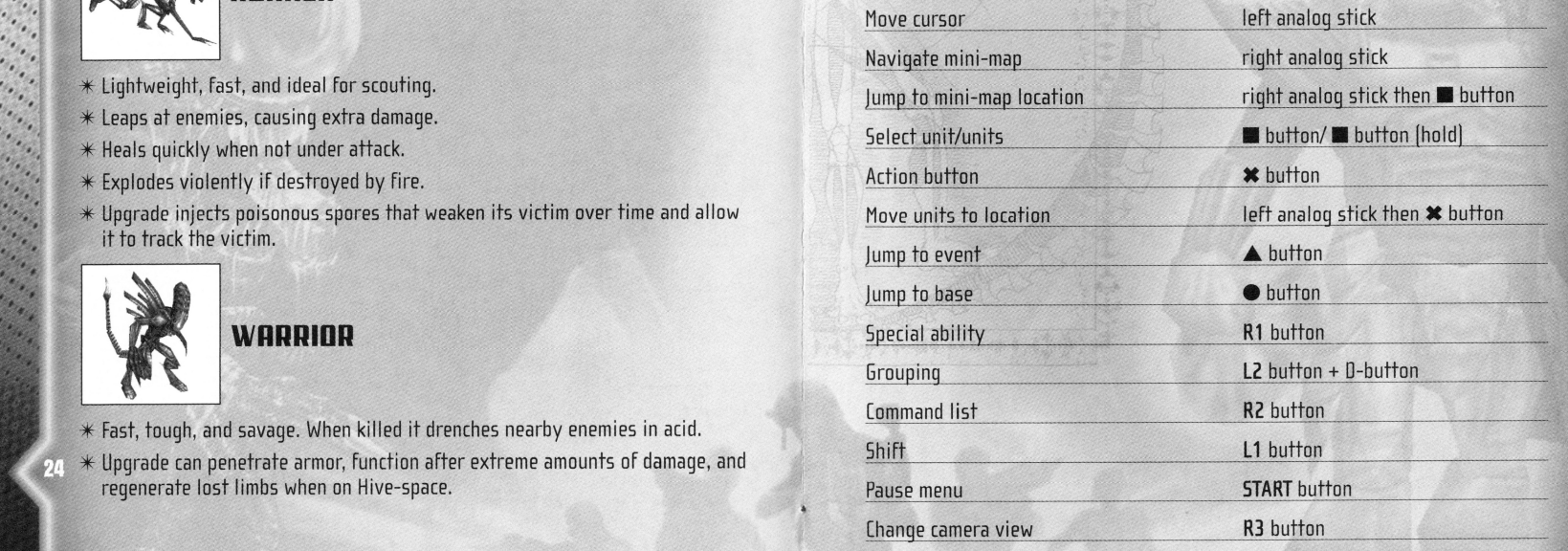

# **INTRODUCTION**

•,  $\alpha \cdot \alpha$  $\cdot$  .

On the distant planet LV-742, a unit of Colonial Marines has made a terrifying discovery. On this cold planet, a monstrous battle is being waged between <sup>a</sup> cunning Alien hive and a clan of merciless Predators. With the arrival of the Colonial Marines, bloody skirmishes have morphed into all-out war between all three species-the ultimate prize, total dominion over all life-forms on LV-742.

Experience the *Aliens versus Predator'* universe as a member of an Alien hive, Predator clan, or elite squad of Colonial Marines and fight for the survival of your race. Control new classes of Aliens, Predators, or Marines and upgrade you<sup>r</sup> weapons and abilities to gain a tactical advantage.

Do you have what it takes to win this ultimate battle of the species?

**FOR MORE INFO** about this and other titles, visit EA GAMES™ on the web at **www.eagames.com.** 

# **ALIEN**

•]

Study these members of the Alien species.

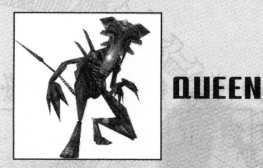

#### $\ast$  Only Aliens that can create eggs or order upgrades.

- $*$  A Hive may only have one Queen at a time.
- $\ast$  Upgrading her makes her tougher and can deflect all but heavy munitions. She also causes nearby Transbreed Aliens to go into a combat frenzy.

•, . . . "

26.

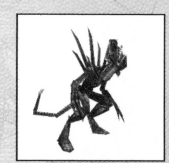

## I **PRAETORIAN**

- $\ast$  Possesses a durable exoskeleton and armor-piercing claws and sprays acidic blood.
- $*$  In the absence of a Queen, a Praetorian can morph into a Queen.
- $*$  Upgrade can transform into a Carrier or Ravager.

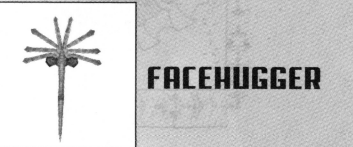

- $*$  Impregnates host life forms with a Chestburster.
- $\ast$  Very vulnerable if not on Hive-space webbing or a Carrier.  $\,$
- $\ast$  Upgrade causes the Chestburster it carries to split into twins when producing simpler Aliens like the Drone and the Runner.

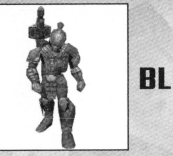

## **OODLRZER**

 $*$  Well armored and inflicts extensive fire damage on multiple targets.  $\ast$  Upgrade carries Dual Blazers that incinerate more enemies.

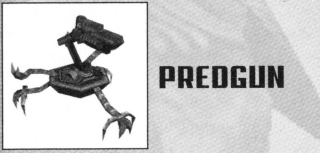

. , ~, **.I**  . . , . , ,  $\cdot$  .

## **PRENGIIN**

- \*Heavy Plasma Cannons spew armor-penetrating plasma bolts and shrapnel.
- $*$  Self-healing when not under attack.
- $\ast$  Can pack up and deploy itself but cannot shoot while packed up.

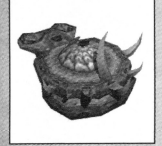

## **SHRINE**

- $\ast$  Only Predator unit that can order troops, upgrades, and vision modes.
- $\ast$  Mobile, tough, and well armed with a multi-beam heat gun that targets. multiple enemies.
- $*$  Rapidly recharges the energy of nearby Predators.
- $\ast$  Self-healing when not under attack.

# **GETTING STARTED**

Navigate the Profile screen and Main menu before honing your combat skills on the battlefield.

 $\cdot$  .

# **PROFILE SCREEN**

Create a new profile or continue a game under a previously saved profile.

#### **To create a new profile:**

- **1.** Select NEW PROFILE and press the **X** button. A screen appears asking if you wish to create a new profile entitled "Extinction 1."
- **2.** Press the **X** button again. Your profile is created and the Main menu appears.
- ·:· Subseque~t saved profiles are numbered sequentially.
- **To load a pre-existing profile:**
- **1.** Select LOAD PROFILE and press the **X** button. A list of profiles appears .
- **2.** Select a profile and press the **X** button. The Main menu appears.

## **MAIN MENU**

Access gameplay, options, tutorials, the bestiary, or credits From the Main menu.

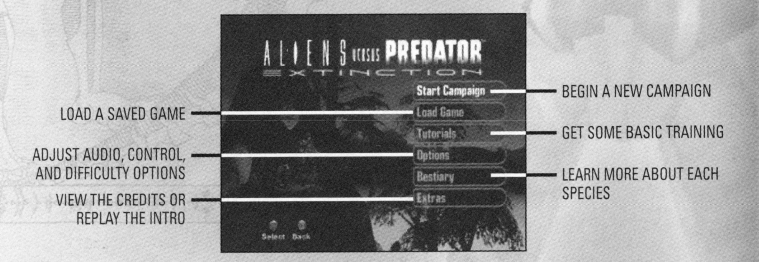

#### **To start a new campaign:**

- **1.** Select START CAMPAIGN and press the **X** button. The Species menu appears.
- **2.** Choose to start a MARINE CAMPAIGN, PREDATOR CAMPAIGN, or ALIEN CAMPAIGN, and press the **X** button. A list of missions appears.
- **3.** Select a mission and press the **X** button. The Mission screen appears.
- **4.** Read the description of the mission and press the **START** button. Gameplay begins.
- **NOTE: When you successfully complete a mission, the next available mission in sequence becomes available to play.**

## **To load a campaign:**

- **1.** Select LOAD GAME and press the **X** button. A list of game saves appears.
- **2.** Select a game save and press the **X** button. The Mission screen appears.
- **3.** Read the description of the mission and press the **START** button. Gameplay resumes.

# **OPTIONS**

Adjust audio, control, and difficulty settings from the Options menu.

•!• To access the Option<sup>s</sup>menu, select OPTIONS in the Main menu and press the **<sup>X</sup>** button.

**NOTE: Default options are listed in bold in this manual.** 

## **AUDIO**

 $\mathcal{L} \rightarrow \mathcal{L}$ ... , . , ..  $\sim$   $\sim$ **",,,I**  · .. · ..

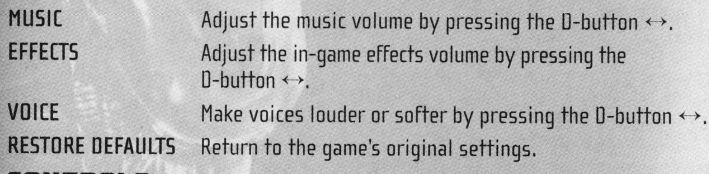

## **CON TAO LS**

- To select your control configuration, press the D-button  $\updownarrow$  to toggle between **CONFIGURATION 1,** CONFIGURATION 2, and CONFIGURATION 3.
- ·!· For more information, > Gameplay [antrals on p. **4.**

## **DIFFICULT\'**

·:·To select your difficulty setting, press the **X** button to toggle through EASY, **MEDIUM,** or HARD.

# **TUTORIALS**

Get some basic training on inter-species combat.

### **To access a tutorial:**

- **1.** Select TUTORIALS in the Main menu. The Tutorial menu appears.
- **2.** Select a tutorial and press the **X** button. The tutorial begins after pressing the **START** button.
- **BASIC TUTORIAL** Teaches gameplay fundamentals.
- **ADVANCED TUTORIAL** Instructs advanced gameplay techniques.

**MARINE TUTORIAL** Provides gameplay help on playing as Marines. **PREDATOR TUTORIAL** Offers instruction on playing as Predators. **ALIEN TUTORIAL** Learn how to play as the Aliens.

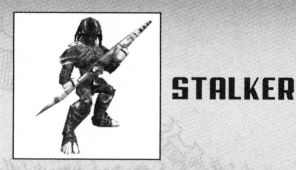

- $*$  Has the longest attack range of all Predators and can remain cloaked for the longest time.
- $\ast$  Does not reveal its position to enemies when attacking.
- $\ast$  Upgrade carries a barbed harpoon-like Bleeder Spear that drains their victim's  $\,$

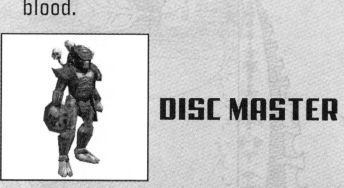

- $\ast$  Hurls up to three razor-edged discs that attack three targets before returning.
- $\ast$  Upgrade carries a set of nine nanovibronic discs that tear through armor and can activate a "haywire mode" that shreds enemies from within.<br> **LETTERED BURGHAD BRANCHARD CONDUCTS**

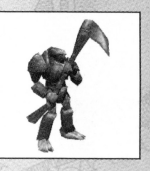

- $\ast$  Well armored with a scythe that kills enemies within four hits.  $\,$
- $\ast$  Upgrade carries a Killscreen Generator that vaporizes incoming enemy projectiles.

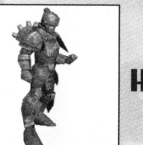

A.

## **uvnpa**

- $\ast$  Heavily armored and wields armor-piercing guided missiles.
- $\ast$  Upgrade possesses missiles containing multiple warheads that can attack up to three enemies each.

# **PRENATNR**

Examine each of the Predator types.

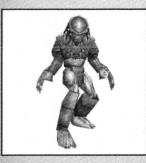

## **RDAWLED**

- $\ast$  Savage melee fighter with armor-slicing wrist blades.
- $\ast$  Speed and durability make it an excellent scout.
- $*$  Upgrade can deliver a Glory Strike that inflicts extra damage.

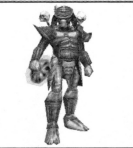

· ..

··. . . .

# **[l]HUHTEA**

- $\ast$  Fires armor-penetrating bolts that explode into damaging plasma shrapnel.
- \* Upgrade ejects plasma that kills any enemy with a limited number of hits.<br> **1999 SPEAR MASTER**

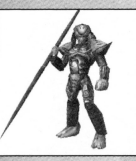

- $\ast$  Uses its spear to parry melee attacks, hit leaping Facehuggers mid-flight, and strike surrounding enemy attacks.
- $\ast$  Armor is resilient to fire, energy, and radiation.
- $\ast$  Recharges its energy supply when struck by fire or energy-based attacks.
- $\ast$  Upgrade wields a double-bladed staff of white-hot plasma that burns through enemy armor.

# **PLAYING TllE GAME**

From here on out, keep your head up and your weapon ready.

# **·GAME SCREEN**

Use this information to craft devastating strategic maneuvers.

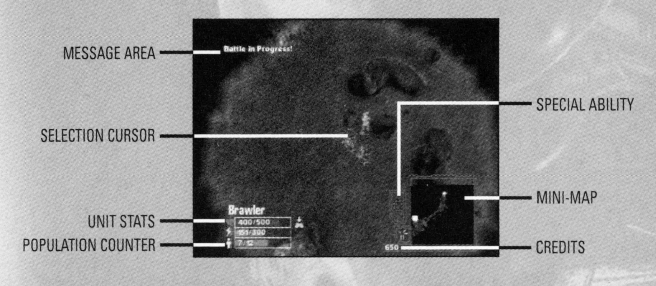

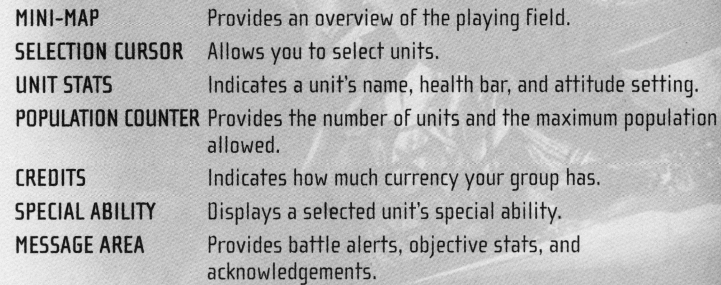

·:·To view the mission objectives, press the **START** button. The Pause menu appears with the mission objectives on the left.

# **NAVIGATING AND ATTACKING**

Learn to issue orders, mobilize forces, and attack adversaries with ease.

## **SELECTING VOUA TROOPS**

Blast away as <sup>a</sup>single unit or go to war with the full firepower of a group.

- To select a unit, highlight it with the cursor and press the \* button. The unit is selected.
- ·:·To select a group of units, press and hold the **X** button. A circle radiates from the cursor. When you release the **X** button, all units within the circle are selected.
- \* To select all on-screen units of the same type, highlight a unit and double tap the \* button. All units of that type are selected.
- \* To add a unit to a group, highlight the unit to add, press and hold the L1 button and then press the \* button. The unit is added to the current group.

#### **To create a unit group:**

- **1.** Select the units to be grouped.
- **2.** Press and hold the **L2** button and then press up, down, left, or right on the 0 button. Your units are assigned to that button.
- **3.** Release the **L2** button. Your unit group is created.
- ·!· To select a group, press the 0-button in the direction you assigned the group to.
- ·:· To select a group and center the camera on it, double tap the 0-button direction it is assigned to.
- $*$  You can create up to four groups, one for each direction on the D-button  $(\uparrow, \downarrow, \uparrow, \downarrow)$ . ~.and ~J.

## **NAVIGATION**

"

- $*$  The mini-map shows the entire sector of your mission, the locations of your units, enemy units that you can see, and, occasionally, objective markers.
- ·:·To jump to distant locations on the mini-map, move the right analog stick to the location on the mini-map you wish to view and press the **X** button. The camera view jumps to that location.

#### **To move your troops:**

- **1.** Select the troops you wish to move.
- 2. Move the on-screen cursor to the appropriate location and press the  $\bullet$ button. The troops travel to that location.
- $*$  An X over your cursor indicates you cannot send your troops there.
- ·:· To jump to a battle, press the **.6.** button.
- To jump to your base unit (Queen, CommTech, or Shrine), press the **10** button. **ATTACKING**
- ·:·To instruct your troops to attack, highlight the enemy with the cursor and <sup>1</sup>press the **e** button. Your units fire.
- To instruct your units to attack any enemies they may come across while moving, simultaneously press the L1 button and the  $\bullet$  button.
- $\ast$  Attitude settings allow you to control how a unit behaves in combat.
- ·:·To attack a friendly unit, select a unit, use the cursor to highlight the friendly unit you wish to attack, simultaneously press and hold the L1 button + the L2 button and press the  $\bullet$  button. The unit is attacked.

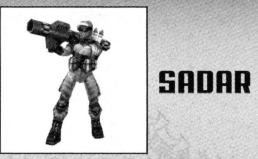

- $\ast$  Light-armored unit fires long-range guided missiles.
- $*$  Its target lock-on capability is most effective when fired continuously from a protected position.
- $\ast$  Upgrade is equipped with SADAR AMAG [aerosol magnesium] which penetrates armor and discharges multiple mega-thermal warheads.

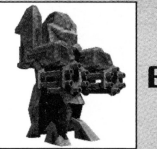

## **LllEXDSUIT**

- $\ast$  Heavily armored and well-armed for assault in difficult environments.
- 

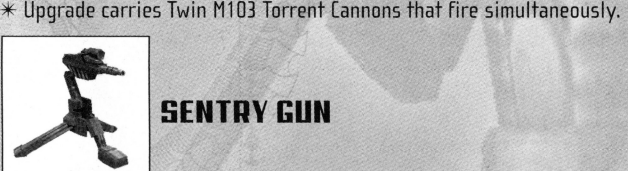

- $*$  Well-armored, heavy-firing auto cannon that withstands more damage than any human.
- $\ast$  Sensors defeat Predator cloaking and allow nearby Marines to "see" invisible enemies.
- $\ast$  Upgrade is designed to counter long-range attackers.

' ,  $\mathcal{F}_{\mathbf{e}_i}$ 

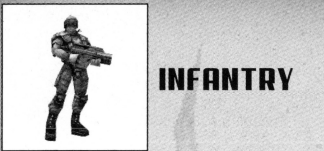

# **INFANTRY**

- $*$  Basic combat unit of the USCM.
- $*$  Carries the M41 Pulse Rifle.
- \* Upgrade possesses improved armor and a grenade launcher. **[!If] FLAMETHROWER**

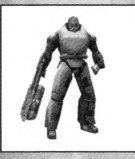

. . ..  $\ddot{\phantom{a}}$ ' . . "

 $\ast$  Attacks multiple enemies at short range with a devastating blast of fire.  $\,$  $\ast$  Upgrade uses fuel which causes continuous radiation damage.

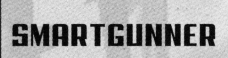

- $*$  Inflicts more damage against unarmored or lightly-armored enemies than any other unit.
- $\ast$  Upgrade is better armored and fires splintering radioactive bullets that inflict sustained damage and stop Alien roaming regeneration.

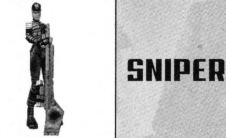

# $*$  Destroys enemies at extreme ranges with armor-piercing bullets.

- 
- $\ast$  Almost useless in close combat.<br> $\ast$  Upgrade is equipped with a personal rail gun that shoots slugs that penetrate multiple enemies.

## **To select your unit's attitude setting:**

- **1.** Select a unit then press and hold the **R2** button. The Command list appears.
- 2. Press the D-button to select an attitude and release the **R2** button. The attitude is set.

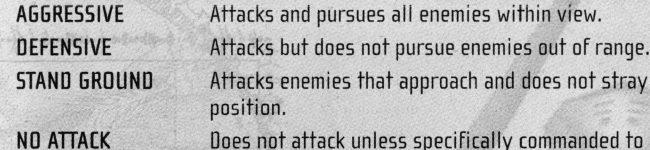

•

**I** 

Attacks enemies that approach and does not stray from its position.

' . . '.  $-100 - 100$ 

Does not attack unless specifically commanded to do so.

**NOTE: The No Attack attitude is useful to units who do not wish to reveal their position.** 

## **WAVPDINTS AND PATROL PATJIS**

Waypoints help your units to avoid danger or patrol important locations.

- **To create a patrol path:**
- **1.** Select the units you want to patrol an area.
- 2. Press and hold the **R2** button to access the Command List.
- 3. Press the **X** button for each area of the map you wish to assign a waypoint to.
- **4.** Release the **R2** button once all waypoints have been created. The selected units begin to patrol the waypoints.
- ·:·To remove a unit from a patrol path, issue it a command. The unit ceases to patrol each waypoint and completes the command issued.

# **SPECIES-SPECIFIC GAMEPLAV**

Tailor your moves to suit your gameplay style.

## **COLONIAL MARINES**

Learn more about playing as the Colonial Marines.

## **EREDITS**

Earn credits [currency] by killing enemies and repairing Atmos [atmospheric processors].

- ·:·To fix an Atma, select a Comm Tech , move the cursor over the broken Atma until it turns into the image of a wrench, and press the  $\bullet$  button. The Comm Tech repairs the Atma.
- $\ast$  You receive a continuous stream of credits as long as the Atmo is operational and the Atmo's maximum credits have not been reached.

## **ORDERING AND UPGRADING UNITS**

The Comm Tech is the only Marine that can order units and purchase upgrades.

#### **To order units:**

- **1.** Select a Comm Tech and press the **R1** button. The Drop Ship Uplink menu appears.
- **2.** Press the D-button to highlight the desired units and press the \* button. The unit is added to the order.
- **3.** Press the **button to complete the order. The Drop Ship delivers the units to** the nearest Landing Beacon and the cost is deducted from your credits.

### **To upgrade a unit:**

 $, \, \cdot \,$ • **'If,** 

- **1.** Select a Comm Tech and press the **R1** button. The Orop Ship Uplink menu appears.
- $*$  If an upgrade is available, an icon appears next to the unit's name.
- 2. Highlight the upgrade icon and press the \* button. You are asked to confirm the upgrade purchase.
- **3.** Select Yes and press the \* button to confirm. The credits are deducted and all units of that type are upgraded.
- ·:·To exit the Uplink menu, press the **R1** button.

## **MOVING SENTRY GUNS**

The Synthetic is the only unit capable of carrying and deploying a sentry gun.

### **To deploy a Sentry Gun:**

- **1.** Select the Synthetic and highlight the Sentry Gun. The cursor changes to <sup>a</sup> hand icon.
- **2.** Press the button to order the Synthetic to pick up the Sentry Gun. The Synthetic carries the weapon.
- **3.** To deploy the weapon, select the Synthetic and press the **R1** button. The Sentry Gun is deployed.

## **HEALING**

The Medic is the only unit that heals injured Marines.

### **To heal:**

**1.** Select the Medic and highlight an injured Marine. The cursor changes to <sup>a</sup> green cross.

- **2.** Press the  $\bullet$  button to heal the Marine. The Marine is healed.
- $*$  Medics automatically heal friendly units within range.  $•••••••••••••••••••••••••••$

# **UNITS**

.

Get data on the species you may encounter on LV-742.

# **MADINE**

Learn more about the Colonial Marines.

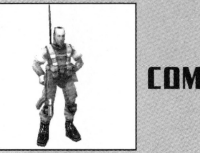

## **COMMTFFH**

 $*$  Orders new troops, purchases upgrades, and repairs Synthetics, Sentry Guns, Exosuits, and Atmos.

".

- $\ast$  Carries the MP9 close-assault machine gun.
- $*$  Upgrade fires the AURORA space-based assassination system.

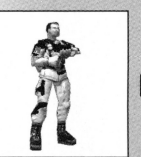

## **MEDIC**

- $*$  Heals one soldier at a time but cannot heal himself.
- $*$  Carries the M4A3 Pistol.
- $*$  Upgrade heals acid wounds, cystic tumors, nausea, and repeat hemorrhaging.

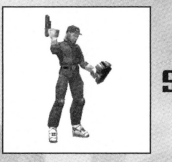

## I ~ I **SYNTUETI[**

- $*$  Runs faster, lifts more, and sees farther than humans.<br> $*$  Detects Predator cloaking.
- 
- 
- $*$  Carries the M4A3 Pistol and can deploy Sentry Guns.<br> $*$  Upgrade has stronger armor, better weaponry, and improved sight and movement.
- $\ast$  Upgrade can be brought back to life if repaired shortly after death.

## **SPORE SIGHT**

Hive Nodes, Runners, Praetorians, and Queens emit spores that coat living organisms, allowing you to track them for a limited time.

## **HEALING**

Most Aliens can only heal when standing on Hive-space.

- ·:·To generate Hive-space, select the Drone and press the **R1** button. A Hive Node is created and it creates the Hive-space.
- $\ast$  Unly the Urone can create Hive nodes.  $\hspace{0.1mm}$
- $*$  Facehuggers can move on the Hive-space without losing health.

## **GATHERING HOSTS**

Since Facehuggers are vulnerable when not on Hive-space, it's better to bring hosts to the Hive-space than infesting them elsewhere.

## **To gather new hosts:**

- **1.** Select an Alien and hold the **R2** button. The Command list appears.
- **2.** Press the **.A.** button where the hosts are located then move the cursor to where you want the hosts moved to and press the **A** button again.
- **3.** Release the **R2** button and the Alien takes the hosts to the designated area.
- $\ast$  Comatose hosts show up on the mini-map in yellow.

# **PAUSE MENU**

Access the Pause menu when you need a breather.

·:· To access the Pause menu, press the **START** button.

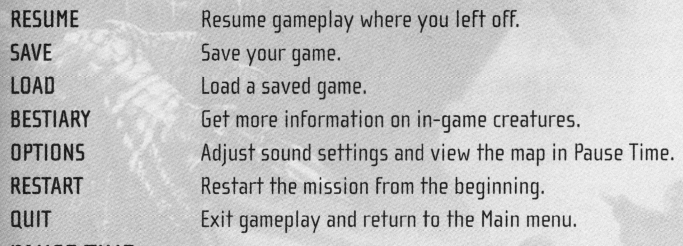

## **PAUSE TIME**

Pause Time allows you to peruse the game map while gameplay is paused. It also offers more control over the camera to get a better view of what's happening on the game map while the game is paused.

## **MOTION DETECTION**

- $\ast$  The Synthetic and a deployed Sentry Gun can detect moving objects that  $\,$ cannot be seen, such as cloaked Predators.
- $\ast$  The Synthetic can detect moving objects outside normal visual range. Markers on the playing field indicate where unidentified moving objects are located.
- $\ast$  An upgraded Sentry Gun responds to ranged attacks from enemies beyond its  $\,$ view.

·•.

## **PREDATORS**

 $\ddot{\phantom{a}}$ 

Get tips on playing as a Predator clan.

## **HONOR POINTS**

Earn Honor Points (currency) by killing enemies and collecting trophy skulls.

- $*$  Each enemy killed earns Honor Points.
- $\ast$  Earn Honor Points by collecting enemy skulls.
- **To collect a fallen enemy's skull:**
- 1. Select a Predator and highlight a dead body. The cursor changes into a hand icon.
- **2.** Press the button. The skull is collected and you are credited with Honor Points.
- ·:·To command a Predator to automatically collect skulls, select that Predator and press and hold the R2 button and then press the  $\triangle$  button.
- The corpses of enemies with worthy skulls show up on the mini-map in yellow.

## **SHRINES**

The Predator Shrine is the only unit that can order new members and purchase upgrades.

### **To order more units:**

- **1.** Select the Shrine and press the **R1** button. The Shrine Ordering menu appears.
- **2.** Press the D-button to highlight the desired unit and press the \* button. The unit is added to the order.
- **3.** Press the **button to order the units. The units arrive and the cost is** deducted.

## **To upgrade:**

**j** 

- 1. Select the Shrine and press the **R1** button. The Shrine Ordering menu appears.
- $\ast$  If an upgrade is available, an icon appears next to the unit's name.
- 2. Highlight the upgrade icon and press the \* button. You are asked to confirm the upgrade purchase.
- **3.** Select Yes and press the \* button to confirm. The credits are deducted and all units of that type are upgraded.

## **CLOAKING**

Most Predators have the ability to cloak, or become invisible.

- $*$  Cloaking expends energy and may drain a Predator dry if used continuously.
- $\ast$  Although cloaked, a Predator can still reveal its presence by attacking an enemy, pulling skulls, or healing.
- $*$  Some enemies have vision or motion detectors that can sense a Predator's movement even when cloaked.
- •!·To toggle cloaking ON or OFF, select a Predator and press the **Rl** button.

## **RECHARGING YOUR ENERGY**

Energy powers a Predator's environmental suit and enables it to cloak and heal.

- $*$  Energy slowly replenishes over time.
- $*$  Energy is quickly replenished near the Shrine. An aura around your Predator indicates the replenishment.

## **HEALING**

',

. .  $\cdot$   $\cdot$ 

- A Predator's suit can heal injuries.
- ·!·To heal a selected Predator, press and hold the **L1** button and then press the **Rl** button.
- \* Healing drains energy.
- $*$  Predators must be stationary to heal.

## **PREDATOR VISION MODES**

Vision modes facilitate enemy detection and ranged attacks .

**THERMAL VISION** Detects humans and wildlife.

**ELECTRO VISION** Detects Aliens and Marine units like Synthetics, Exosuits, and Sentry Guns.

**PREDTECH VISION** Detects other Predators and equipment when cloaked.<br>\* Predator vision modes are purchased in the same manner as upgrades.

## **ALIENS**

Learn how to play as an Alien hive.

## <sup>I</sup>**INFESTATION POINTS**

Earn Infestation Points [currency] by killing enemies and impregnating hosts.

- $\ast$  Each enemy killed earns Infestation Points.  $\,$
- $*$  Earn Infestation Points by impregnating hosts.

## **BREEDS**

- $*$  Praetorians are purebreds that spawn from any host. They can transform to create Queens, Carriers, and Ravagers.
- $*$  Transbreeds spawn based on the host type.

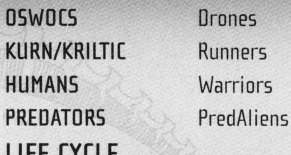

## **LIFE CYCLE**

 $\mathcal{C}^{\mathcal{C}}_{\mathcal{C}}$ 

.. \* **'**

j\

- Every Alien starts with an egg.
- ·:· To create an egg, select the Queen, press and hold the **L1** button and press the **Rl** button. The Queen creates an Egg Sack and begins creating eggs.

.

- $\ast$  The Queen cannot lay eggs if the area around her is blocked.
- To distribute eggs, select an adult Alien, highlight the Queen, and press the  $\bullet$ button. The alien proceeds to move eggs.
- **To create an Alien:**
- **1.** Lay an egg. The Facehugger hatches from the egg and implants on a nearby host.
- ·:·To manually eject a Facehugger from an egg, select the egg and press the **Rl**  button.
- 2. After a short time a Chestburster emerges, cocoons itself, and becomes an adult Alien.
- $\ast$  The type of Alien it becomes is determined by the host type.
- **To create a Praetorian or Queen:**
- 1. Select an egg by pressing the \* button. The egg is selected.
- **2.** Press and Hold the **L1** button and press the **Rl** button to morph it into <sup>a</sup> Praetorian egg. If a suitable host is provided, it eventually becomes <sup>a</sup>
- Praetorian.  $*$  If a Queen does not exist, the Praetorian can be morphed into an Alien Queen.
- ·:·To morph a Praetorian into an Alien Queen, press the **Rl** button.

### **To upgrade:**

- **1.** Select the Queen and press the **Rl** button. The Alien Upgrade menu appears.
- $\ast$  If an upgrade is available, an icon appears next to the unit's name.
- 2. Highlight the upgrade icon and press the **K** button. You are asked to confirm the upgrade purchase.
- **3.** Select Yes and press the **K** button to confirm. The credits are deducted and all units of that type are upgraded.

### **To create Carriers and Ravagers:**

You must have a Praetorian with the Speciated Metamorphosis upgrade in order to create Carriers and Ravagers.

- ·:·To create a Carrier, select the upgraded Praetorian and press the **Rl** button.
- ·!·To create a Ravager, select the upgraded Praetorian, press and hold the **L1**  button and press the **Rl** button.